## **Aktualisieren der Grub Boot Dateien des Drive Eraser**

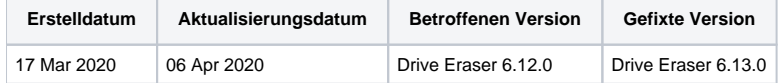

Ab Drive Eraser 6.12.0 besteht die Möglichkeit die Grub Boot Dateien zu aktualisieren um den Start bestimmter neuerer Hardware zu erreichen. Für Drive Eraser 6.12.0 müssen die Grub Boot Dateien manuell aktualisiert werden um den Start dieser Geräte zu unterstützen.

Hinweis! Die Grub Dateien werden aktualisiert und in das ISO-Image des Drive Eraser 6.13.0 und höher aufgenommen. Der folgende Prozess ist nicht mehr erforderlich und das Booten wird von den Standard Boot Dateien unterstützt.

Führen Sie die folgenden Schritte aus um die Grub Dateien auf Drive Eraser 6.12.0 zu aktualisieren:

1. Laden Sie unten die aktualisierte Grub Datei herunter und benennen Sie sie in "grub.efi" um:

## [Download Drive Eraser Grub Files](https://download.blancco.com/products/erasure/drive_eraser/download/BDE_6.12_external-grub-signed.zip)

- 2. Bereiten Sie einen USB-Stick mit dem neuesten Blancco USB Creator-Tool vor.
- 3. Navigieren Sie auf dem USB-Stick zum Verzeichnis /efi/boot/ und legen Sie die heruntergeladene Datei "grub.efi" dort ab (ersetzen Sie
- gegebenenfalls die vorhandene Datei grub.efi).
- 4. Schließen Sie den USB-Stick an das Gerät an und starten Sie es.
- 5. Die Benutzeroberfläche des Drive Eraser sollte angezeigt werden und das interne Laufwerk sollte zum Löschen bereit sein.

Folgende Geräte wurden erfolgreich gestartet nachdem die Grub Boot Dateien aktualisiert wurden:

- Acer Spin 1
- Dell Latitude 7400 2-n-1
- Dell XPS 13 Model 7390
- Dynabook X30-F-14U
- HP ProBook x360 G1 EE
- Microsoft Surface Laptop 3
- Microsoft Surface Pro 7

Wenn Sie Probleme beim Booten von Apple T2-Geräten haben, lesen Sie bitte die hier genannten Details: [Booten von Drive Eraser auf Apple T2-Geräten](https://support.blancco.com/pages/viewpage.action?pageId=38699519)